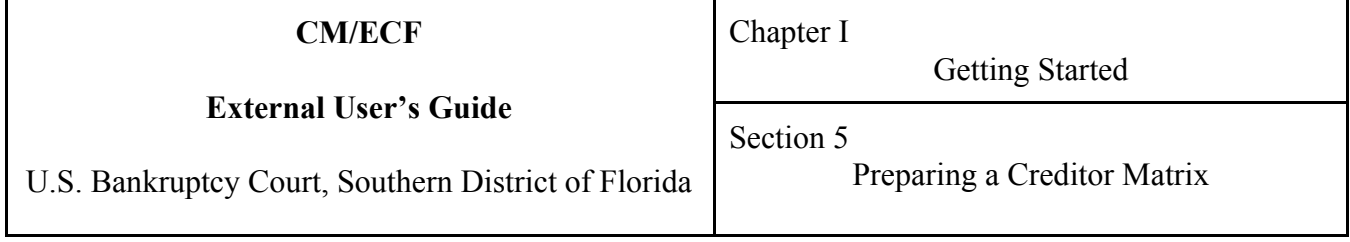

## **Exhibit A: Preparing a Creditor Matrix**

These instructions must be followed exactly or the clerk's office will not be able to process your matrix. Failure to comply with matrix requirements may result in dismissal of your case. Matrices with over 1000 creditors may require special processing. Contact the Clerk's Office Operations Supervisor (Miami and Fort Lauderdale) or Deputy-in-Charge (West Palm Beach) for assistance prior to preparing the matrix for a case with over 1000 creditors.

#### **I. Standards for Creating a Creditor List:**

- (a) The matrix **must** be saved: in MS DOS/ASCII text format as **creditor.scn** (no other filename or extension is acceptable). E-filers must upload the creditor matrix through ECF (Electronic Case Filing). All other debtors must supply a service matrix on a 3½ inch High Density diskette. Debtors not represented by an attorney who do not have access to a computer may submit a matrix on 8 ½ x 11" unlined, white paper**.**
- (b) Lists MUST be typed in one of the following standard typefaces or print styles: Courier 10 Pitch, Prestige Elite or Letter Gothic.
- (c) Lists must be typed in a single column on the page.
- (d) No letters or numbers can be closer than 1 inch from any margin.
- (e) Each name and address must consist of no more than 5 (five) total lines, with at least one blank lines between creditors.
- (f) The creditor name must be on the first line. List the creditors first name first, last name last, without titles. (i.e., Dr., Mr., Mrs., Ms.)
- (g) Put attention or c/o references on the second line following the party's name if needed.
- (h) Each line must **not** exceed 40 characters in length.
- (i) Zip codes must be on the last line along with the city and state. Use a hyphen for nine digit zip codes. Use the standard abbreviations for states (see section III) which consists of two capital-letters with no periods. A comma must be placed immediately after the city name.
- (j) Do **not** include the following parties on your matrix: Debtor, joint debtor, attorney for the debtor, U.S. trustee or case trustee. They will be added by clerk's office staff and retrieved from the system for noticing.

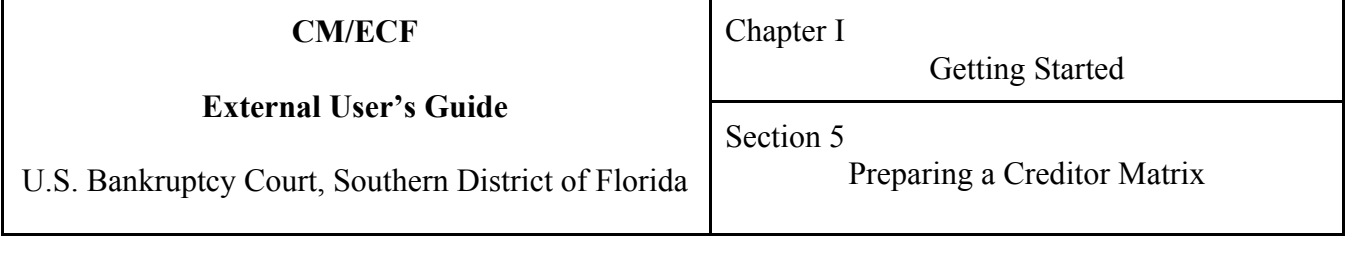

- (k) Do **not** include duplicate creditor information (i.e. same name and address).
- (l) Do **not** put any other information on the matrix, such as a heading, date, lines, or page numbers. Case number and debtor's name should be written on diskette labels or reverse side of paper matrix.
- (m) Do **not** include account numbers in the address.
- (n) Do **not** use ALL CAPITAL LETTERS. Use both upper and lower case, where appropriate.

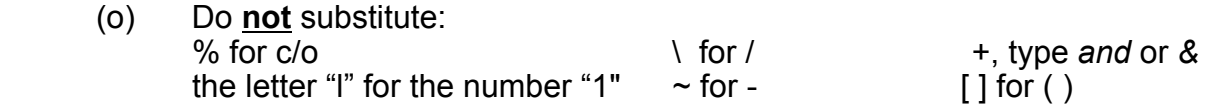

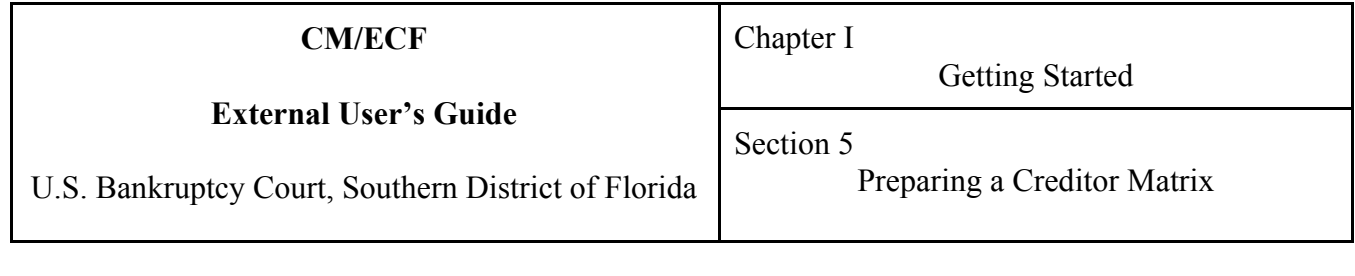

# II. (a) Saving a creditor.scn file in WordPerfect

- 1. Put a blank 3.5" floppy disk in the **A:** drive.
- 2. If necessary, launch WordPerfect.
- 3. Type or enter creditor text.
- 4. Click on the File menu.
- 5. Choose  $\frac{1}{\text{Save As}}$  . The **Save As** dialog box appears (Figure 1A).
- 6. From the  $_{\text{Save in:}}$  drop-down list choose  $\Box$  3½ Floppy (A) (Figure 1B).
- 7. From the  $_{\text{File type:}}$  drop-down list choose  $_{\boxed{F}$  ASCIIDOS Text (Figure 1C).
- 8. Erase any text in the  $\frac{1}{\text{File name}}$  text box.
- 9. Type "creditor.scn" in the File name: text box (Figure 2A). **Use** the double quotation marks; they prevent WordPerfect from adding unwanted extensions to the filename.
- 10. Click on  $\frac{\text{Save}}{\text{Save}}$ . The creditor matrix is now saved on the floppy disk with the correct file name in the correct file format/type.

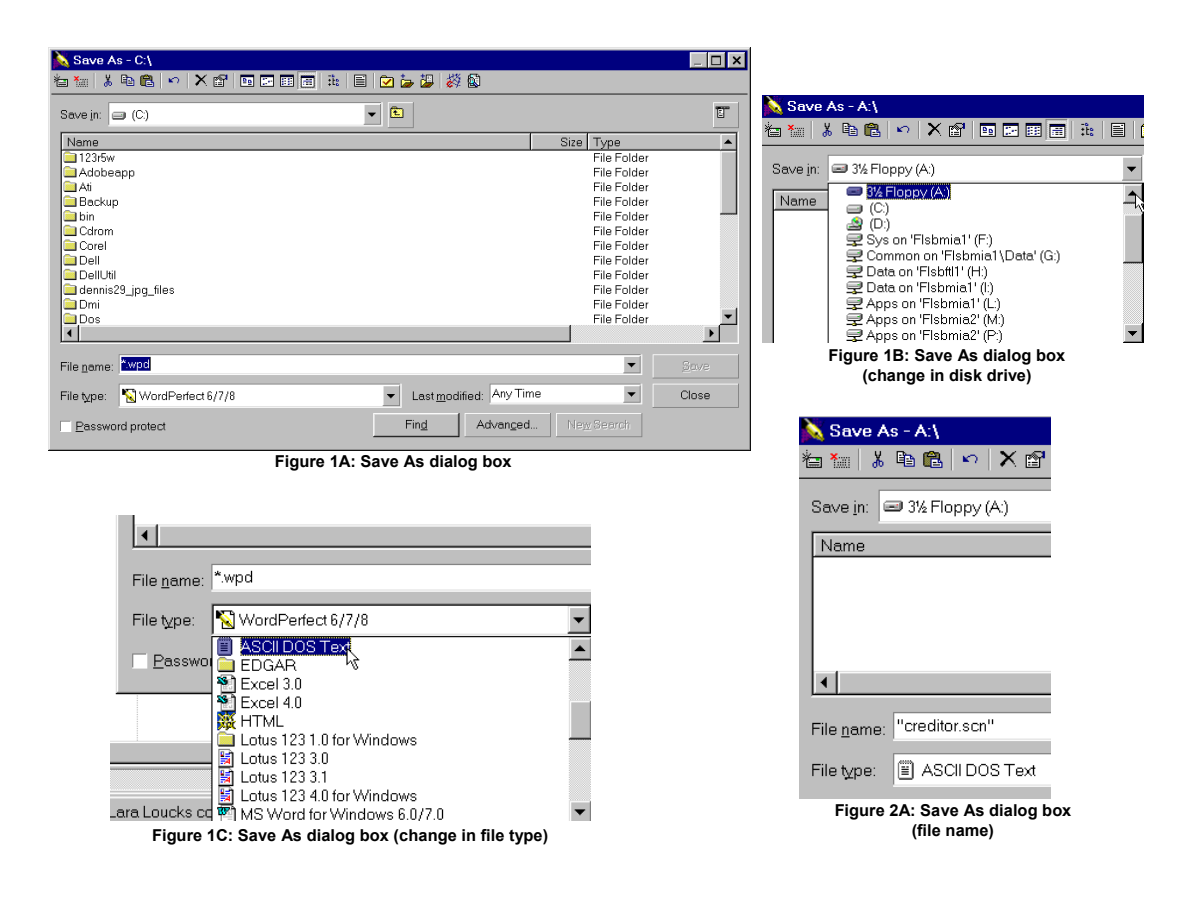

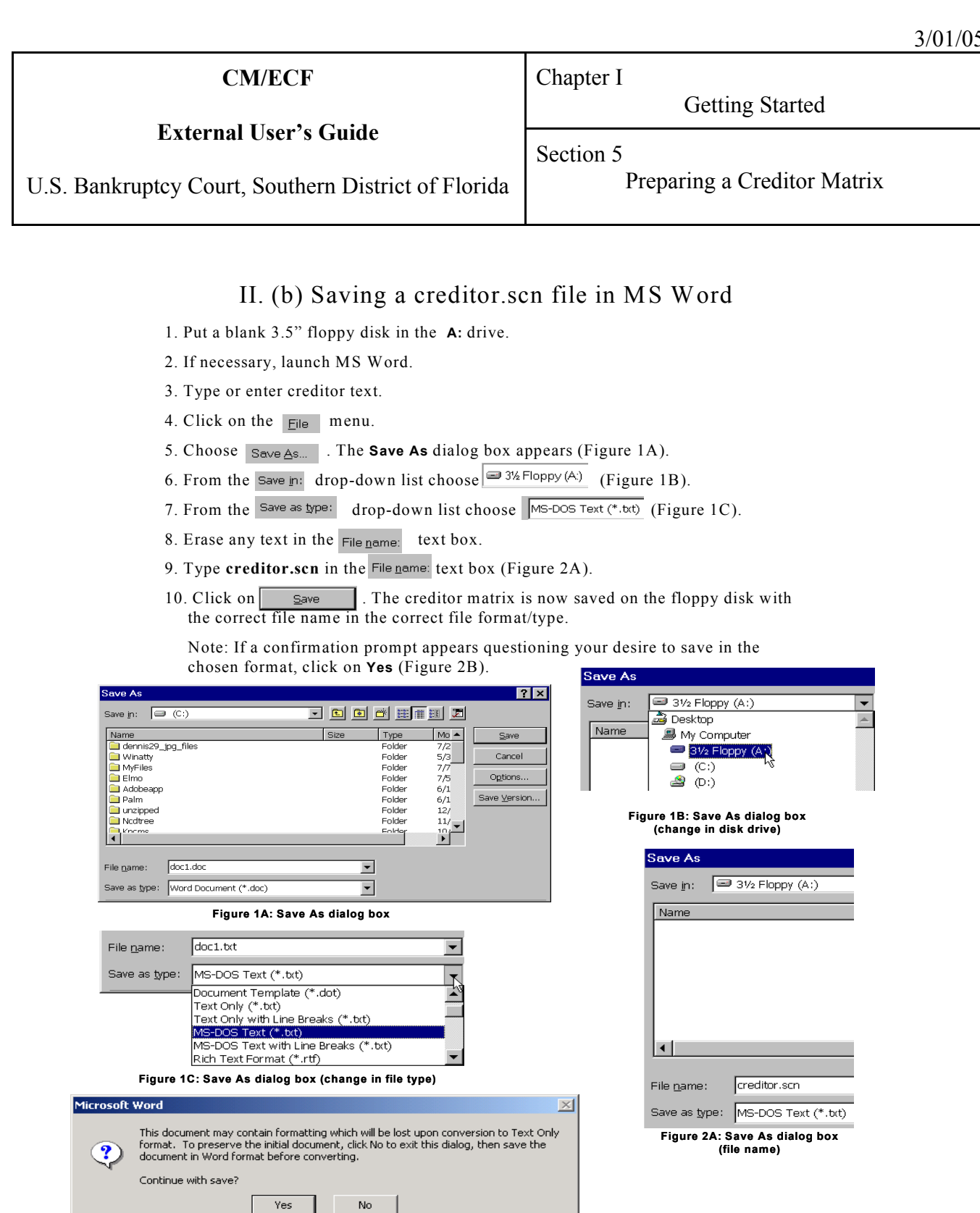

**Figure 2B: sample confirmation prompt to save in chosen file format**

3/01/05

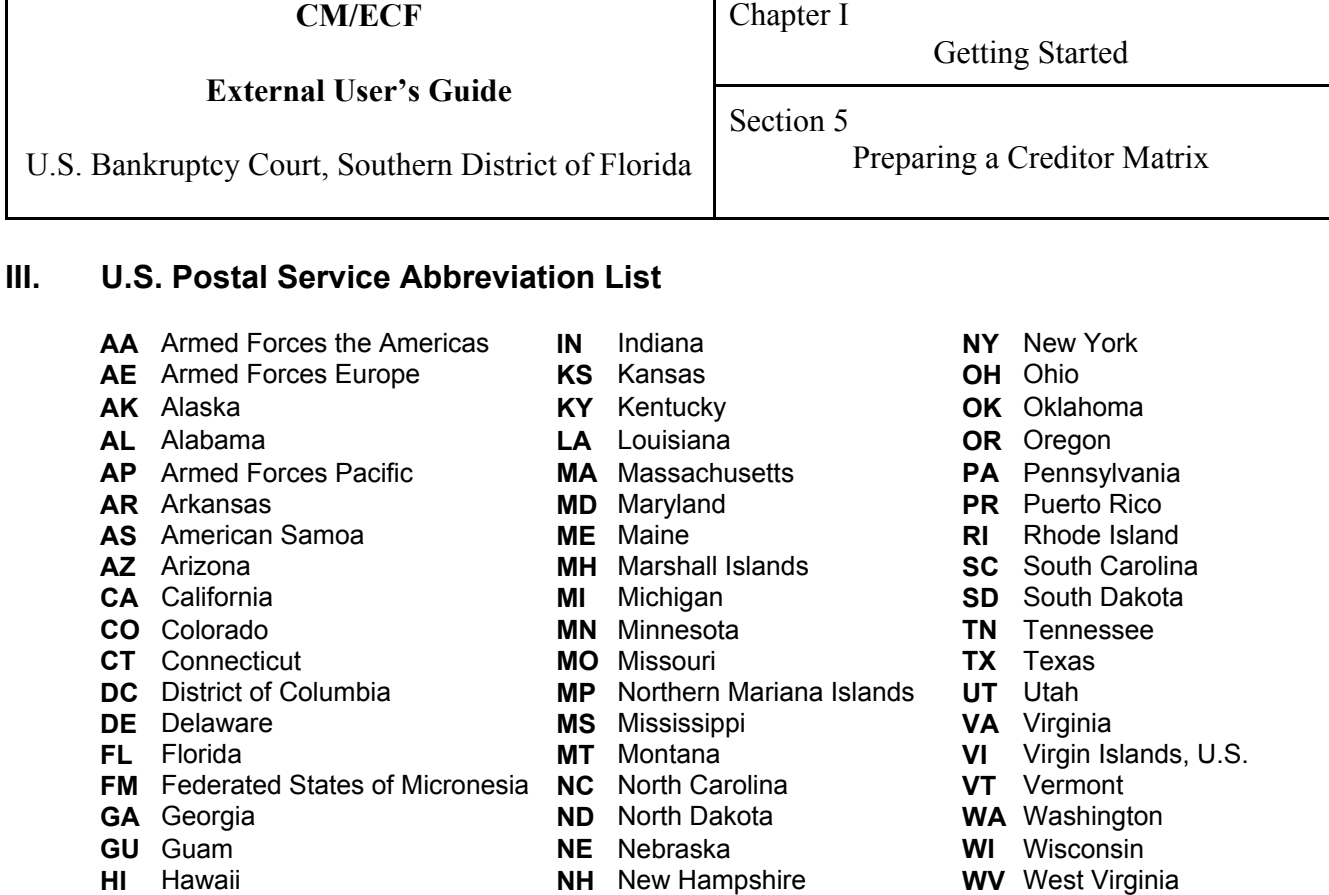

**IA** Iowa **NJ** New Jersey **WY** Wyoming<br> **ID** Idaho **NM** New Mexico **ID** Idaho **NM** New Mexico **IL** Illinois **NV** Nevada

## **IV. Sample creditor matrix**

MBSA Americo Banco PO Box 15168 Wilmington, DE 19850

First Union National Bank POB 13765 Roanoke, VA 24037

Banco of America PO Drawer 2601 Greensburg, NC 27419

Household Retail Services c/o Mary Jones 4141 Fourth Ave #900 Seattle, WA 98121

## **V. Geographic Directions and Street Designators**

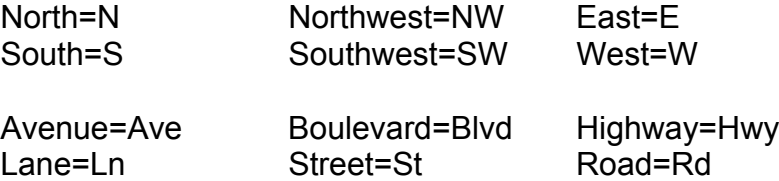

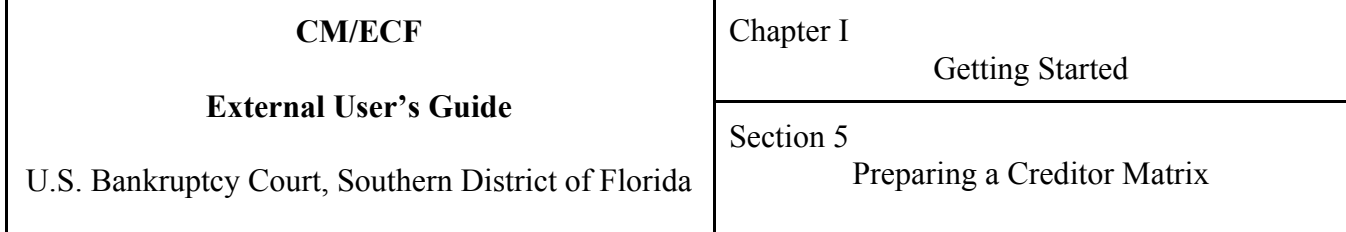

#### **VI. Upload Creditor Matrix** (from CM/ECF User's Guide)

The creditor matrix must be uploaded before selecting Assign Trustee/341 Meeting Assignment. Failure to upload a creditor matrix may result in dismissal of the case.

- STEP 1 Select **Bankruptcy** from the main menu.
- STEP 2 Select **Creditor Maintenance**.
- STEP 3 Select **Upload a creditor matrix file**. [**NOTE** The creditor matrix must be in a *.txt* file format before it can be successfully uploaded. This is the only file that must be in *.txt* format, not PDF.
- STEP 4 **Creditor Processing Upload a File Method** Enter a case number. Click **Next**.
- STEP 5 **Load Creditor Information** This screen will verify the case number and provide an example of the required format name; e.g., "creditor.scn". This is the same format required by the court prior to accepting electronically filed matrices. *It is helpful to know the number of creditors being filed.* Click on the **Browse...** button to locate the creditor matrix file. It remains good practice to ALWAYS view the contents of any file prior to accepting into the system (single-click the file, then rightclick, then select Open). Once opened and viewed, close the screen and you will be returned to the directory of your document. Double-click on the highlighted file or select Open. The document will then populate the **Browse** field and the file is attached. Click **Next**.

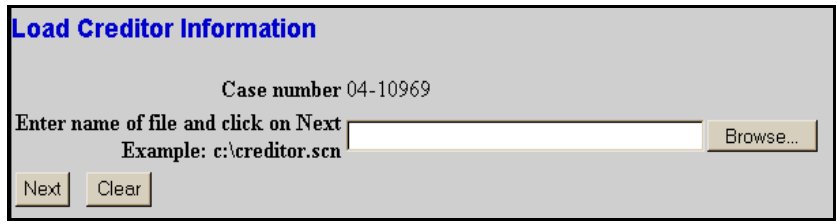

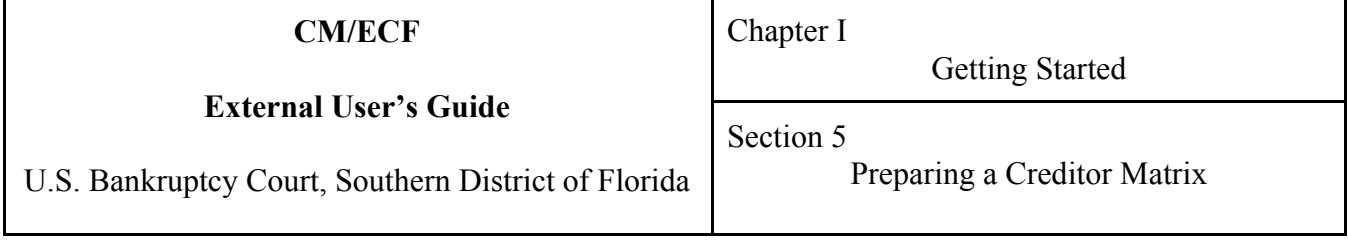

STEP 6 **Add Creditor(s)** - This verifies the number of creditors being added. Click **Submit**.

**[NOTE - This event will NOT generate a Notice of Electronic Filing, nor will it appear on the case docket.]**

STEP 7 **Creditors Receipt** screen displays verifying the total number of creditors added into the database.

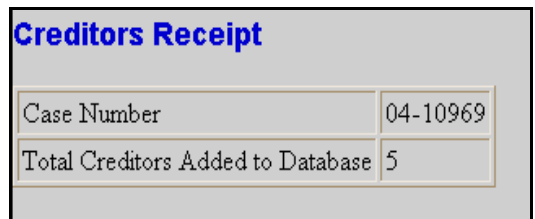

## **VII. Add Additional Creditors**

Use Creditor Maintenance option to add additional creditors. UPLOAD THE ADDITIONAL CREDITORS ONLY and follow instructions under **Upload Creditor Matrix**. *Refer to Chapter II, Section 4, "Schedules and Amended Schedules"* for instructions on filing amendments to schedules and local form requirements.